# Transformation of the Liquids Reflectometer

Mathieu Doucet NDAV

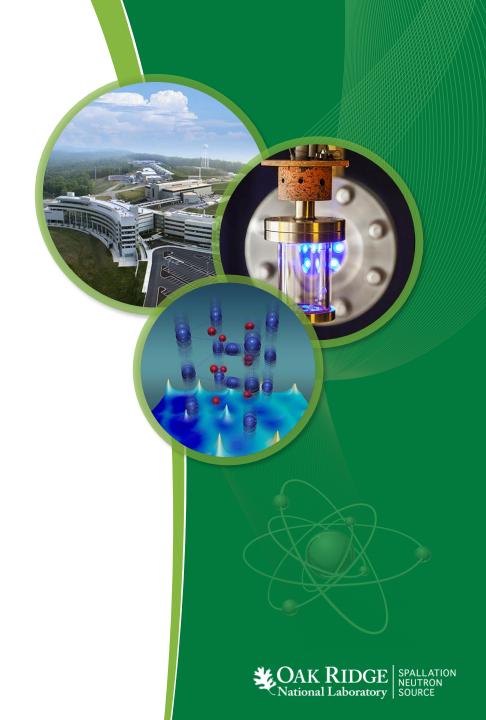

# **Recent Changes**

- In the past two years, all the software for acquiring, reducing, and analyzing LR data has been replaced.
- A whole team of people worked on this:

| phe > Jim |
|-----------|
| > John    |
| Candice   |
|           |

 Our goal is to streamline the process so users can leave the lab with good reduced data, and a good start on their analysis.

## **Outline of a LR measurement**

1. Measure scattering data.

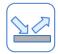

2. Measure direct beam.

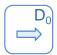

- 3. Reflectivity is the ratio of the two...
- 4. ... but we need scaling factors for absolute normalization.
- 5. The scaling factors correct for the fact that we measure the direct beams with smaller slit openings than when we measure reflectivity.

$$R = 1 / N_{\Lambda, j} x$$

6. For a full measurement, we may need dozens of attenuated direct beam measurements.

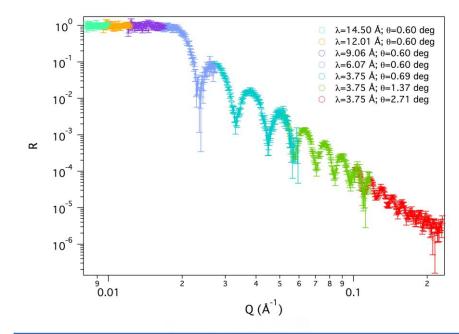

| θ <sub>i</sub> (°) | Measurement | S <sub>1</sub> (mm) | S <sub>2</sub> (mm) | Attenuators |
|--------------------|-------------|---------------------|---------------------|-------------|
| _                  | $D_0$       | 0.26                | 0.26                | 0           |
| _                  | $A_1D_0$    | 0.26                | 0.26                | 1           |
| 0.60               | $A_iD_i$    | 0.33                | 0.26                | 1           |

$$D_{j}(\lambda) = \frac{A_{I}D_{j}(\lambda)}{A_{I}(\lambda)} = \frac{A_{I}D_{j}(\lambda)}{A_{I}D_{0}(\lambda)}D_{0}(\lambda).$$

$$N_{\Lambda, j}(\lambda)$$

We need this for each one of the settings we measure!

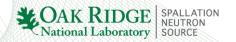

## **New Data Acquisition System**

- Stable and reliable.
- Allows for live streaming of the acquired data.
- Allows for better monitoring.
- Helps guide the user through the measurement process.
- New tools allow the user to optimize the measurement process for footprint and resolution.
- It also plans the direct beam measurements needed to compute scaling factors.
- These features make users more independent.
- It can store meta-data that fully describes the measurement.

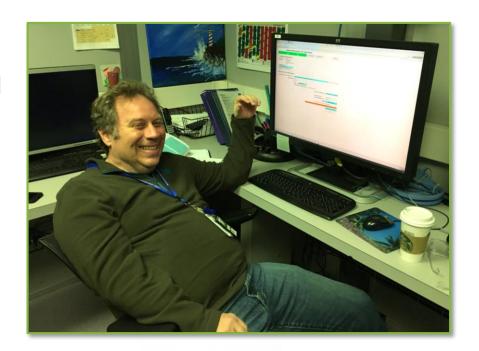

This is what allows us to do automated reduction!

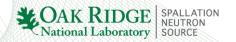

### **Web Monitor**

- Used to follow the status of the instrument / experiment.
- Used to look at reduced data and check for error.
- Monitored by IHCs.

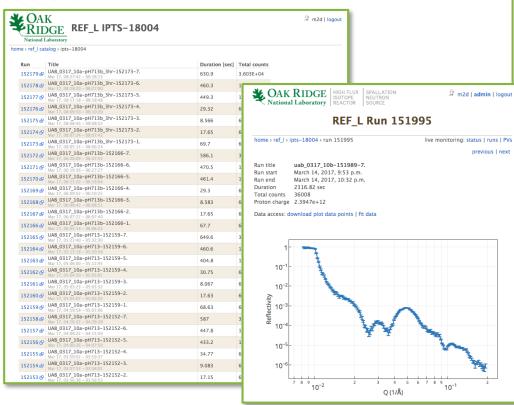

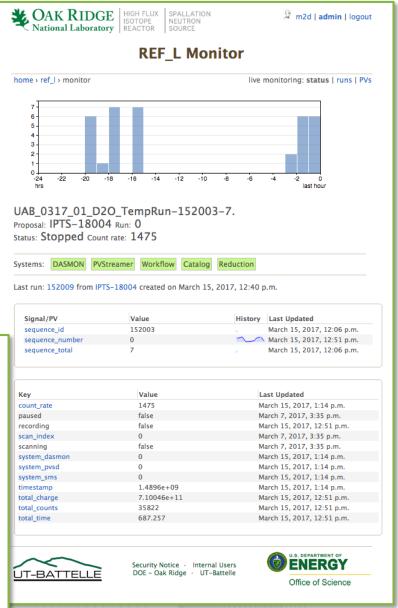

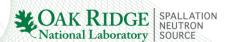

## **Automated Reduction**

- Once the data is written do disk, it is catalogued and sent to auto-reduction.
- The LR auto-reduction uses a template system, but can also be run in fully automated mode.
- To use the fully automated mode, you have to follow the DAS process and fill out the boxes.
- The processing of direct beam sets used for scaling factor calculations is fully automated.

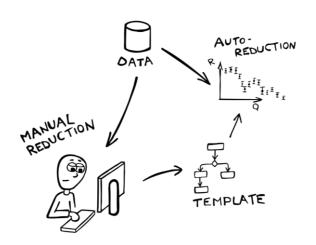

#### Note from the field:

I have used the fully automated mode to set up templates, but I prefer running in template mode for my own data.

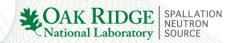

## **Manual Reduction - RefRed**

- The application automatically sorts data runs and finds reflectivity peaks. It also matches data runs to normalization runs.
- Runs the same algorithms as the autoreduction.
- Can be used to generate templates. A template management tool is available to easily deploy auto-reduction templates.
- Auto-reduction templates can be directly loaded in RefRed.
- Can be used to calculate scaling factors for absolute normalization.
- RefRed offers tools for browsing metadata in Nexus files and to preview scaling factor files.

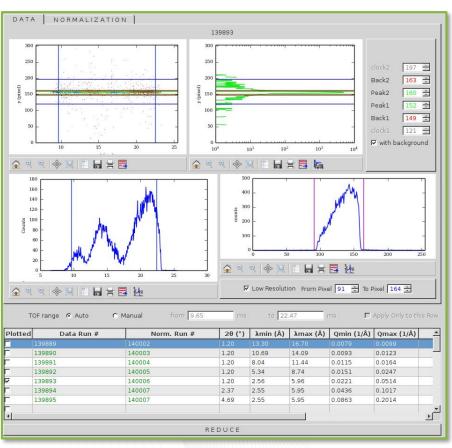

Screenshot of the new RefRed application showing the main data management tools.

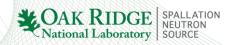

# **Automated Reduction: types of measurements**

|   |                             | Automated Process                                                       |
|---|-----------------------------|-------------------------------------------------------------------------|
|   | 0-attenuator direct beams   | Do nothing                                                              |
|   | Scaling factor direct beams | Compute scaling factors (fully automated)                               |
|   | Scattering data             | Compute <b>normalized</b> , <b>merged</b> , and cleaned-up reflectivity |
| ? | Other                       | Do nothing                                                              |

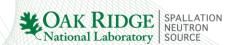

# **Automated Reduction: outputs**

- Creates the merged reflectivity data.
- Creates a configuration / template file that can be reloaded in RefRed.
- Sends the reflectivity file to the web monitor, where it appears as an interactive plot.
- Data can be downloaded from the web monitor.

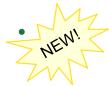

Links out to the new reflectivity fitting application.

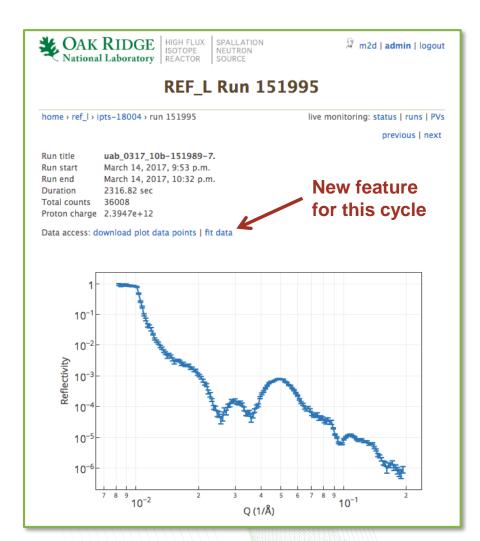

# Reflectivity Fitting

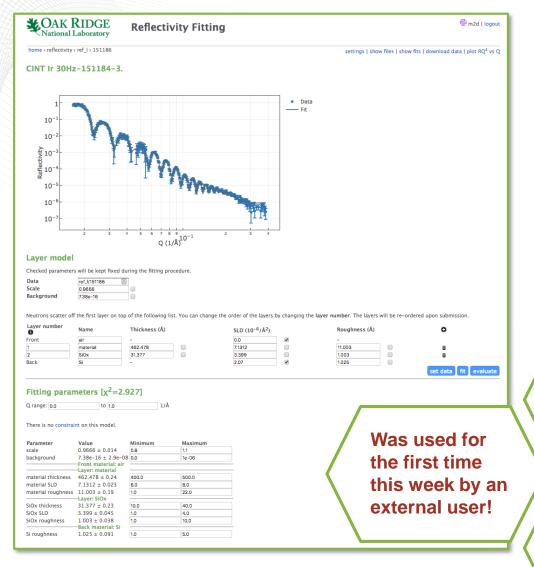

- Provides an interface for Refl1D.
- Jobs are run on analysis.sns.gov.
- User can also upload reduced data.
- User can add constraints.
- Full error analysis.
- Various plots and outputs are also stored in the user's home directory on analysis.sns.gov.

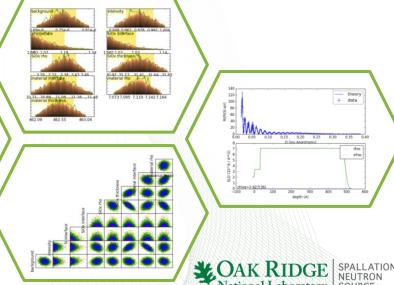

# **Summary**

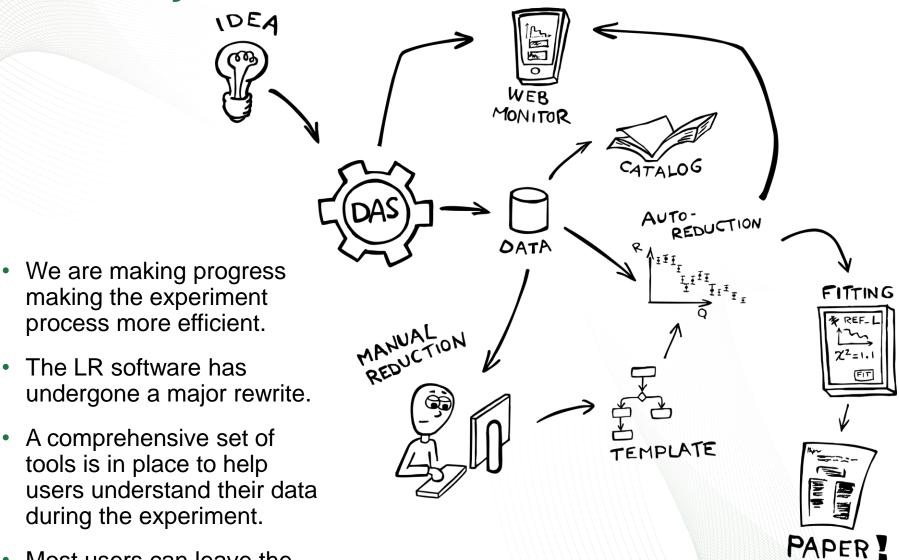

 Most users can leave the lab with quality data.